#### **Editoração eletrônica com Linux: preparando para imprimir**

# **Para as** rotativas!

Nesta última parte de nossa série em três capítulos [1] [2], Jason Walsh nos mostra como finalizar nosso projeto de jornal e levá-lo à gráfica. **por Jason Walsh**

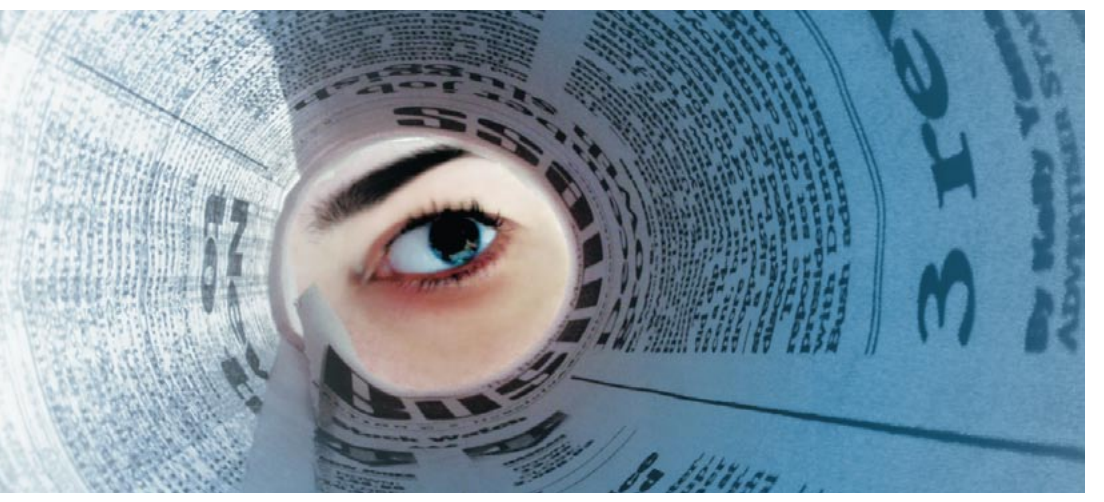

**No final do nosso artigo do mês<br>
página de nosso jornal e a ofere-<br>
comos como um guia para criar as outras** passado, terminamos a primeira cemos como um guia para criar as outras páginas. Este mês, mostraremos como acrescentar os toques finais e montar o jornal para a impressão.

#### **Modelos**

Em qualquer projeto gráfico para impressão (ou projeto de *web design*), um dos principais problemas é a consistência. Para obtê-la, é necessário criar páginas que sejam relativamente similares, mesmo se apresentarem diferentes tipos de conteúdo. Os elementos básicos da página (por

exemplo, o sistema de numeração), devem ser idênticos, assim como as fontes usadas ao longo de toda a publicação.

Em nossa numeração de páginas, utilizamos a Gill Sans Bold; a escolha da fonte e do estilo que você usará em seu projeto só depende de você.

Em editoração eletrônica, um modelo (*template*) é simplesmente um arquivo que contém toda a informação semi-estática, como a numeração e a "mobília" da página. Dê uma olhada em nossas três ilustrações na **figura 1** para perceber como páginas relativamente diferentes podem compartilhar itens similares e um formato básico.

O mais importante é que as medidas da página e as folhas de estilo sejam idênticas em todas as páginas. Para assegurar que assim seja, é uma boa política pegar a primeira página completa e construir um modelo a partir dela, removendo todos os itens não-permanentes. Desse modo, não apenas as folhas de estilo ficam intactas, como as dimensões e medidas da página também ficarão corretas.

O Scribus [3] tem uma opção **Save as Template** (**Salvar como Modelo**) no menu **File**, mas um simples **Save as** (**Salvar Como**) também funciona, desde que você se lembre de não sobrescrever o template ao salvar mudanças posteriores.

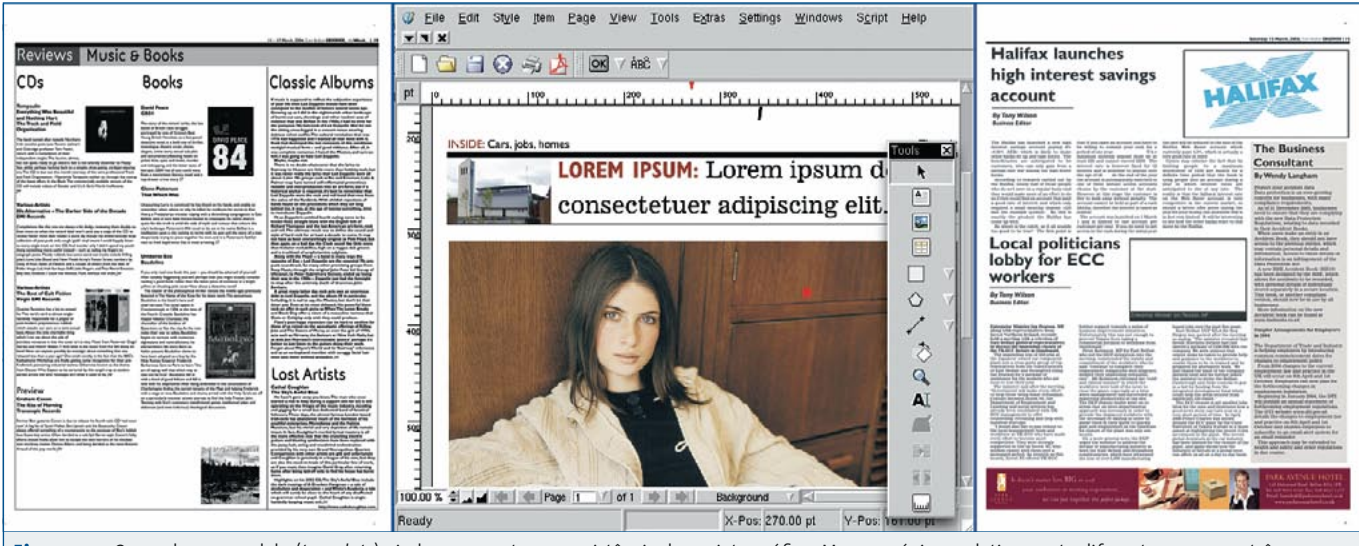

Figura 1: O uso de um modelo (*template*) ajuda a aumentar a consistência do projeto gráfico. Mesmo páginas relativamente diferentes, como as três que vemos acima, podem ser criadas a partir do mesmo modelo básico do Scribus.

#### **Preparar para imprimir**

Há alguns anos, se você quisesse mandar um arquivo para uma gráfica seria necessário usar arquivos gerados por aplicativos padrão na indústria gráfica, como o *QuarkXPress* ou o *Macromedia Freehand*. Atualmente, um formato de arquivo padrão ainda é necessário, mas esse padrão não é mais um formato produzido por um aplicativo proprietário: é o nosso conhecido PDF (*Portable Document Format*), desenvolvido pela Adobe.

Como formato de arquivo, o PDF tem duas vantagens principais: primeiro, não exige que o usuário possua aplicativos específicos; segundo, formatos nativos de DTP como os do QuarkXPress, InDesign e mesmo do Scribus são, obviamente, editáveis. Isso não é nada bom sob o ponto de vista do pessoal da impressão. Se o impressor estiver usando fontes com medidas levemente diferentes, o material todo pode ser impresso incorretamente: o texto vai ficar em lugares diferentes e o projeto terá de ser totalmente refeito. O paliativo tradicional para esse problema era enviar as fontes usadas para o impressor, coisa que, na verdade, é proibida pelo contrato de licenciamento da fonte! O formato PDF foi criado expressamente para troca de documentos, de forma que esse problema não existe mais.

Como todos os aplicativos sérios de diagramação, o Scribus também é capaz de produzir PDFs. Os PDFs podem ser tão simples ou tão complexos quanto o serviço exigir. Para fazer os PDFs de nosso jornal, vá ao menu principal do Scribus e escolha o item **File | Export | Save page as PDF** (**Arquivo | Exportar | Salvar como PDF**). Dê uma olhada na

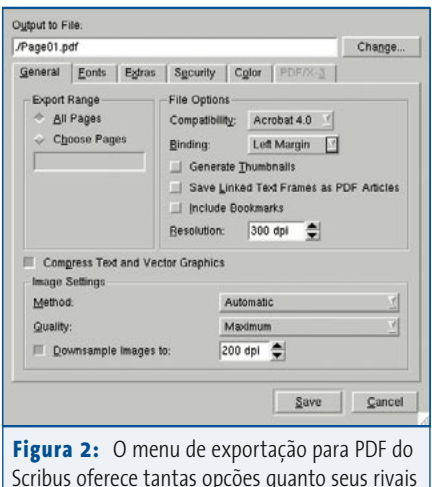

Scribus oferece tantas opções quanto seus rivais comerciais.

#### **Segurança nos arquivos PDF**

Aquela aba **Security** (*Segurança*), que ignoramos anteriormente, não tem utilidade em editoração de jornais, mas isso não significa que ela não seja interessante. Você pode usá-la para restringir o acesso ao PDF. Entre as opções está a permissão para imprimir, mudar o texto ou copiar imagens sem a necessidade de uma senha.

A rotina de criptografia usada no Scribus é boa: nós a testamos com a construção de um arquivo protegido por senha e tentando imprimi-lo no Acrobat Reader tanto no Linux como no Mac OS X. Nenhum dos sistemas conseguiu imprimir o arquivo sem permissão. O Adobe Photoshop também foi incapaz de fazê-lo. Essa tática é usada para administrar assinaturas online de diversos jornais pequenos, incluindo o *Northern Pen*, um título semanal de Newfoundland, no Canadá. A aba **Extras** refere-se principalmente a transições, permitindo assim construir apresentações semelhantes às do PowerPoint de dentro do Scribus. Melhor que isso, as apresentações são independentes de plataforma.

caixa de diálogo que aparece (ver **figura 2**). Muito complexo? Não precisa ter medo; é muito fácil de entender.

Esse menu contém muitas opções. Primeiro, na aba **General** (**Geral**), selecione **Downsample Images** (**Diminuir resolução da imagem**) e ajuste para 200 dpi. 200 pontos por polegada é uma resolução alta o bastante para a impressão de um jornal. Essa resolução relativamente baixa é adequada para imprimir jornais porque a tinta se espalhará pelo papel de baixa qualidade utilizado. Para trabalhos de impressão de maior qualidade, como revistas, essa resolução precisaria ser de 300 dpi ou mais. Se você não tiver problemas de memória ou espaço em disco, o Scribus pode lidar com quase tudo o que você jogar dentro dele. Aviso, porém, que caso seus arquivos de imagem tenham um tamanho menor, como 72 pontos por polegada (que é a resolução das imagens que encontramos na Internet), nem o Scribus nem qualquer outro aplicativo poderá aumentar magicamente a resolução. Nada impede que você as salve com 800dpi; mas, se as imagens forem muito pequenas, continuarão sempre a ser imagens de baixa resolução.

Na aba **Fonts** (**Fontes**) selecione **Embed all Fonts** (**Embutir todas as fontes**). Essa configuração significa que todos os tipos usados no documento serão incluídos no PDF – esse recurso não apenas permite que o documento seja impresso apropriadamente, como também evita problemas como a temida "troca por Courier", no qual uma fonte faltante é substituída por outra padrão, geralmente arruinando o layout e a saúde do editor, e problemas de licenciamento das fontes (lembre-se, é contra a lei enviar as fontes ao impressor – embora muitos o permitam, já que vão descartar as fontes após o uso).

As abas **Extras** e **Security** (**Segurança**) não nos interessam agora, então vamos diretamente para a aba **Color** (**Cores** – ver **figura 3**), que tem importância vital, por razões que foram discutidas nas partes 1 e 2 desta série.

Para resumir brevemente essa história das cores, digamos que as imagens destinadas a impressão são configuradas para um espaço de cor CMYK (Ciano, Magenta, Amarelo, Preto), enquanto as imagens de tela são em RGB. No menu **General** (**Geral**), selecione **Output Intended for Print** (**Gerar saída para impressão**).

A aba **Color** (**Cores**) também tem algumas interessantes opções avançadas. Dê uma olhada em **Use Custom Rendering Settings** (**Opções Pessoais de Renderização**), onde você pode ajustar manualmente a forma e a freqüência dos pontos de meio-tom. Isso faz parte do processo de *screening* e, se sua gráfica lhe der informações específicas, é nesse menu que você deve digitá-las. Na maioria dos casos, porém, é mais seguro apenas ignorá-lo, já que as configurações padrão geralmente são bastante satisfatórias. ➟

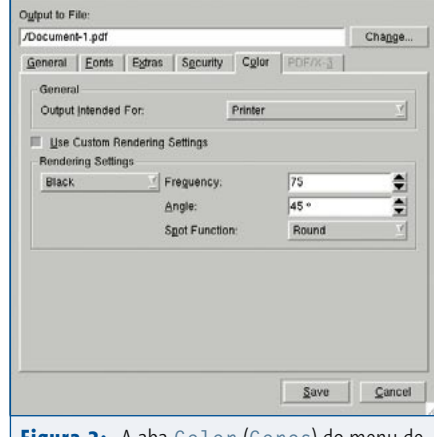

**Figura 3:** A aba **Color** (**Cores**) do menu de exportação para PDF do Scribus tem uma gama de opções sofisticadas.

**Scribus**

A montagem de um jornal é uma tarefa tediosa – é por isso que existem tantos aplicativos para colocar as páginas na ordem correta – mas esses aplicativos de muitos milhares de dólares ultrapassam o orçamento destinado a este projeto; assim, como faremos para montar nosso jornal?

Isso é muito fácil, embora possa ser uma experiência trabalhosa. O primeiro passo é criar uma nova página, grande o bastante para acomodar duas páginas completas lado a lado.

Selecione **New** no menu **File**. Isso nos permite criar o novo "meta documento" que conterá nossos arquivos. Em nosso caso, a altura da página é 386 mm – exatamente a mesma de uma página única. Porém, a largura é de 594 mm, exatamente o dobro da largura de uma página única de nosso projeto. O Scribus converte automaticamente as medidas de milímetros para pontos.

A seguir, escolha a ferramenta de imagem na barra de ferramentas do Scribus e desenhe dois retângulos idênticos com o mesmo comprimento e metade da largura da página. Salve esse documento como o modelo para a montagem de uma página dupla.

O passo seguinte é importar as páginas – é aqui que as coisas podem se complicar. Os arquivos PDF de páginas soltas são re-importados de volta – o Scribus trata PDFs como imagens comuns – e então re-exportados como um PDF do conjunto todo.

A dificuldade, aqui, está na imposição, ou ordem, em que as páginas vão. Cada página faz par com seu oposto na fila de impressão, de forma que essa ordem mudará conforme o número de páginas do projeto. Se você tem um jornal de 48 páginas, a página 48 e a página 1 ficarão juntas, com a 48 do lado esquerdo e a 1 do lado direito. Essa página dupla é então dobrada no meio e a página da direita ficará na frente. Da mesma maneira, as páginas 2 e 47 formarão um par, com a diferença de que, como estarão no lado oposto da folha, a página 2 ficará à esquerda e a 47 à direita.

Esse processo deve ser repetido para todas as páginas. Mesmo as páginas duplas devem ser exportadas como páginas únicas para serem reunidas depois. Lembre-se: não é porque duas páginas vêm uma depois da outra no jornal pronto

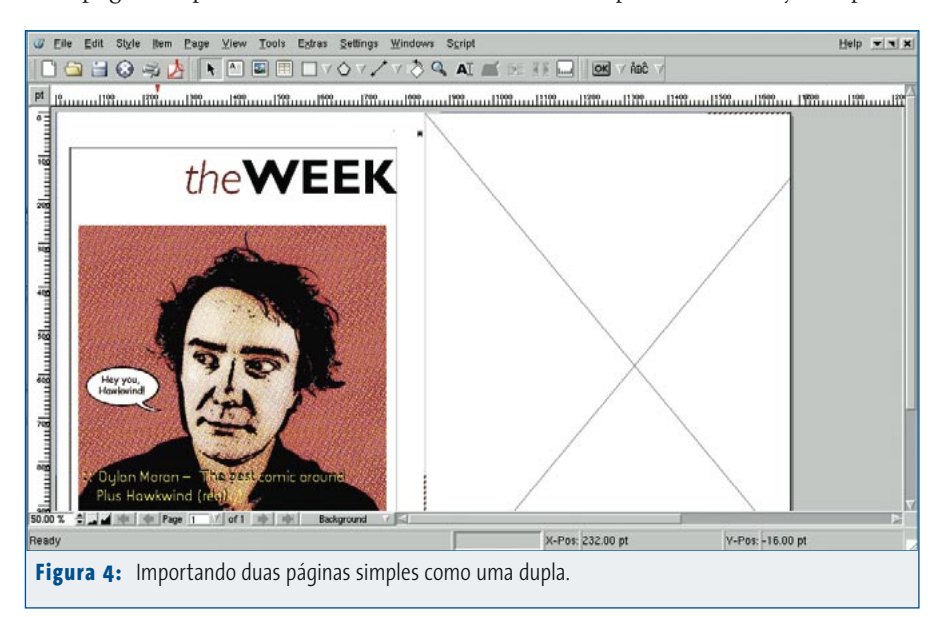

#### **Más notícias para os diagramadores em Linux**

A editoração eletrônica é um mercado volátil e, infelizmente, temos de informar que o *Twin Tier Times*, que, como mencionado no primeiro capítulo desta série, foi o primeiro jornal produzido em Linux, deixou de circular após um punhado de edições. É importante notar, porém, que não foram problemas técnicos que mandaram o *Twin Tier Times* pelo mesmo caminho do *Today* e do *Daily Herald*, mas sim a arriscada atividade financeira que é a publicação de um jornal. Apesar de sua curta vida, e de não temos idéia de quão bom era o jornal, ele realmente provou que o uso de Linux para editoração profissional é agora uma possibilidade real. Se você está planejando usar Linux e Scribus para um projeto a ser impresso, pode diagramar com confiança.

#### **Por que exportar duas vezes?**

Alguns leitores sem dúvida estão achando esse nosso sistema de importar PDFs e re-exportálos como páginas duplas desnecessariamente complicado. Por que não trabalhar simplesmente em páginas duplas e exportá-las já na ordem correta? Se você tiver o azar de ter de produzir um jornal sozinho, pode ficar à vontade para trabalhar diretamente nas páginas duplas dentro do Scribus; todavia, numa situação em que haja muitas pessoas trabalhando em páginas diferentes, fica muito mais fácil ver cada página como um objeto discreto e emparelhá-las antes de irem para o prelo.

que elas serão impressas nessa mesma ordem: na verdade, isso apenas se aplica às páginas centrais.

É extremamente fácil ficar confuso nesse ponto, por isso aconselho esboçar a ordem das páginas num pedaço de papel antes de começar. Um único erro resultará em páginas impressas nos lugares errados – um verdadeiro desastre para um jornal. Na gráfica, a equipe de pré-impressão montará as páginas duplas como um jornal completo, mas para fazê-lo se basearão nas páginas duplas que você fornecer; por isso, se você tiver feito o serviço descuidadamente, todas as páginas duplas incorretas terão de ser refeitas e isso pode sair caro, caso as páginas do PDF já tenham sido usadas para gerar o filme a partir do qual o jornal será impresso.

Cada página dupla é em seguida exportada como uma única página grande e enviada à gráfica. Isso é feito com todas as páginas – na ordem correta – e pronto, o jornal está terminado. Agora basta repetir isso todo santo dia e você já estará no mercado de editoração de um jornal no Linux.

## **Impostos sobre a exportação?**

A qualidade da exportação para PDFs, como para HTML, varia de aplicativo para aplicativo. Como é a qualidade do Scribus?

Enviamos nosso jornalzinho de quatro páginas a David Hunter, um profissional de pré-impressão de jornais, para que comparasse os PDFs do Scribus com os produzidos pelo Quark e pelo InDesign, com os quais ele trabalha regularmente. **LM»** *O que você acha?*

**DH**<sup>n</sup> "Para ser honesto, fiquei surpreso ao saber que haviam sido produzidos no Linux. Se você não tivesse me contado,

eu não teria descoberto sem dar uma olhada no campo de meta-dados. São bastante bons, sem grandes problemas", disse Hunter.

#### **LM»** *E quanto a pequenos problemas?*

**DH»** "Bem, as imagens estavam um pouquinho escuras, mas nada realmente grave. Você chegou a mencionar que seu editor de bitmaps, o Gimp, não trabalhava com o espaço de cor CMYK, por isso desconfio que o problema é com ele, e não com o próprio Scribus. Como eu disse, no geral as páginas estão boas e poderiam ser impressas sem problema".

## **Conclusão**

Para os que nunca experimentaram o Scribus, é preciso ver para crer. Quem quer que já tenha suado a camisa com o Microsoft Publisher, o Ragtime Solo ou programas semelhantes compreenderá o quão inflexíveis podem ser os aplicativos de DTP que não são padrão da indústria. O Scribus não faz parte desse grupo. Pelo contrário, ele é um verdadeiro desafiante para o QuarkXpress e o Adobe InDesign – e pode apostar que a Quark e a Adobe não estão ignorando o surgimento do Scribus. Mas apenas o

**O que é um PDF?**

O *Portable Document Format* (Formato Portátil de Documento, PDF) é um formato de arquivo desenvolvido pela Adobe para exibição e impressão de documentos. Baseado na linguagem de descrição de páginas da Adobe, a PostScript, um arquivo PDF é um documento que contém qualquer combinação de texto, imagem e gráficos num formato independente de dispositivo e de resolução. O mais importante de tudo é que os PDFs independem do aplicativo original, do hardware e do sistema operacional usado para criá-los. O padrão PDF já era popular há alguns anos, mas deslanchou de verdade quando a Apple lançou o Mac OS X. Esse sistema operacional usa o padrão PDF para todos os gráficos bidimensionais e permite que qualquer aplicativo do Mac crie PDFs. O resultado final tem sido um aumento maciço no uso de PDFs no birô e na gráfica. O lado bom disso é que o PDF atualmente se tornou um padrão aceito na indústria gráfica e ganhou uma regulamentação própria [4]. Qualquer aplicativo do Linux capaz de produzir PDFs em alta resolução pode agora ser usado para enviar material à gráfica.

tempo poderá dizer se o Scribus e o Linux ganharão algum impulso na indústria da editoração eletrônica.

#### **Informações**

- [1] Primeira parte da série: Jason Walsh: "Um jornal via Linux", Linux Magazine Brasil, Edição 05 / Janeiro de 2004, página 32
- [2] Segunda parte da série: Jason Walsh: "Tipografia e Texto", Linux Magazine Brasil, Edição 06 / Fevereiro de 2005, página 45.

[3] Scribus: http://www.scribus.org.uk/

[4] PDF/X: http://www.pdfx.info/

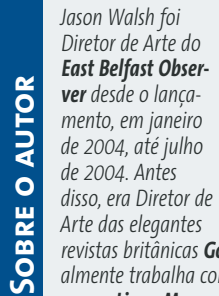

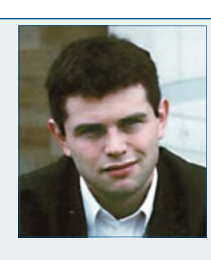

*revistas britânicas Gorgeous e CityCraic. Atualmente trabalha como jornalista e contribui para a Linux Magazine, a Variant, a Mute, o jornal The Guardian e muitas outras publicações sobre arte, design e tecnologia.*